**Standard Elektrik Lorenz AG** Gruppenbereich Private Kommunikationssysteme Produktbereich Mikrocomputer Motorstraße 25 D-7000 Stuttgart 31

**Standard Telephon & Radio AG** Brandschenkestraße 178 CH-8027 Zürich

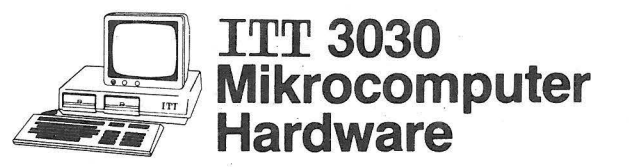

# **Bedienungsanleitung** 256 KB-RAM-Speicher

Order No. 79501 28015 D

Standard Elektrik Lorenz AG

## 1. Allgemeines

 $\subset$ 

no

 $\bigcirc$ 

Diese neue RAM-Karte bietet gegenüber der standardmäßigen Ausführung mit 64K eine Vielzahl neuer Möglichkeiten, die von dem Betriebsystem und dem Anwenderprogramm genutzt werden können. Auf diese Weise lassen sich umfangreiche Datenmanipulationen (z.B.: Listen, lange Texte durchsuchen oder ändern. usw.) durchführen. ohne ständig auf Peripheriegeräte zugreifen zu müssen, die um ein Vielfaches langsamer arbeiten. Die 256K-Karte ist eine der Baugruppen, die den Ausbau Ihres ITT 3030 zu einem Mehrplatzsystem ermöglichen.

Um dem Anwender die Verwendung der RAM-Karte ohne jegliche Änderungen der für Floppysysteme erstellten Anwendersoftware zu ermöglichen, wurde ein<br>spezieller Verwaltungsmechanismus entwickelt, der es dem Anwender erlaubt. spezieller Verwaltungsmechanismus entwickelt, der ein Angender ein Floppy-Disk-<br>Laufwerk anzusprechen. Außerdem erhöht sich gegenüber der 64K Version der Benutzerbereich, auf den der Anwender zugreifen kann, von 48K auf 57,7K. Dadurch ergeben sich entscheidende Vorteile:

- Die Nutzung von mechanischen Peripheriegeräten wird auf ein Mini- mum reduziert .
- Die Lebensdauer der empfindlichen Datenträger (Disketten) erhöht sich um<br>einen erheblichen Faktor.
- Die Systemantwortzeit wird erheblich reduziert, der Datendurchsatz erhöht.
- Die Leistungsfähigkeit der CPU wird nicht mehr von dem Speichermedium gebremst.

Entsprechend der ursprünglichen Entwicklungszielsetzung wurde bei der Speicherorganisation die erforderliche Aufwärtskompatibilität eingehalten (8 Bit/16 Bit). Damit kann diese 256K-Karte im ITT 3030 auch als Speicher eines zukünftigen 16 Bit-Prozessors verwendet werden.

## 2. Schaltungsbeschreibung

Die RAM-Baugruppe besitzt dynamische Schreib-Lese-Speicher mit einer Kapazität von insgesamt 256K. Die Platine besteht im Wesentlichen aus folgenden Hardware-Komponenten:

- 256K RAM realisiert durch 32 RAM-Bausteine zu je 64K x 1<br>Bit.
- Datenbus 8 Bit oder 16 Bit umschaltbar.
- Logik Arrays für eine hohe Packungsdichte.
- Adreßdecoder-PROM zur flexiblen Adressierung der Speicherbänke mit unterschiedlichen Betriebssystemkonfigurationen.

Außerdem besitzt die Schaltung die folgenden Merkmale:

- Nur eine Versorgungsspannungvon +5V.
- 200 nsek Zugriffzeit.
- ladbare Speicherkonfiguration.

©1984 Standard Elektrik Lorenz AG, Stuttgart, Germany Alle Rechte und Änderungen vorbehalten. Bearbeitung, Satz und Druck : Ingenieurbüro für Dokumentation, D-7412 Eningen Nachdruck oder Kopie, auch auszugsweise, nur mit ausdrücklicher Genehmigung der Standard Elektrik Lorenz AG, Stuttgart. Mit der Veröffentlichung ist keine Aussage über bestehende Schutzrechte verbunden. 10/84

3

## 3. Erste Inbetriebnahme

Fur den CP/M-Anwender bedarf es grundsätzlich keiner Umstellung gegenüber dem 64K -Speicher. Die 256K-Karte wird anstelle der standardmäßigen 64K-Platine direkt auf die CPU-Karte aufgesteckt und wie diese angesteuert. Bisher lauffähige Programme können ohne Änderung weiter verwendet werden. Diese benutzen dann 64K der 256K- Ka rte. Der gesamte Speicherplatz *von* 256K kann anschließend beschrieben werden oder durch die Verwendung eines speziellen CP/M-Betriebssystems, das einen Teilbereich der 256K als RAM-Floppy organisiert.

## ACHTUNG !

Bevor Sie Ihren ITT 3030 ausschalten, sichern Sie gegebenfalls Ihre Daten im RAM-Floppy mit "PIP" auf eine Diskette, da das RAM<br>seine Informationen im stromlosen Zustand verliert.

## 4. Betriebsarten (Modes)

Mittels eines Ausgabebefehls wird ein Datenwort in ein "Mode -Register" (I/0- Adresse FSH) ei ngegeben. Dadurch wird die Speicherei nteilung gewählt . Für die Wahl der Modes werden nur 3 Bits des Datenwortes ausgewertet : (DO, D1 und D2). Das Betriebsprogramm (z.B. CP/M) liegt im sog. "Resident-Bereich".

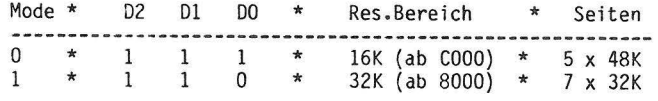

Mode 0 ist der CP/M-kompatible Mode. Ein Programmabschnitt, der den Mode 0 auswählt, sieht folgendermaßen aus:

> LD A,OFFH OUT (OF5H), A

## 256 KByte-RAH-SPEICHER BENUTZER- HANDBUCH

Die Speicheraufteilung mit einem CP/M-Betriebssystem, das eine RAM -Floppy unterstützt, wird in folgender Abbiidung verdeutlicht:

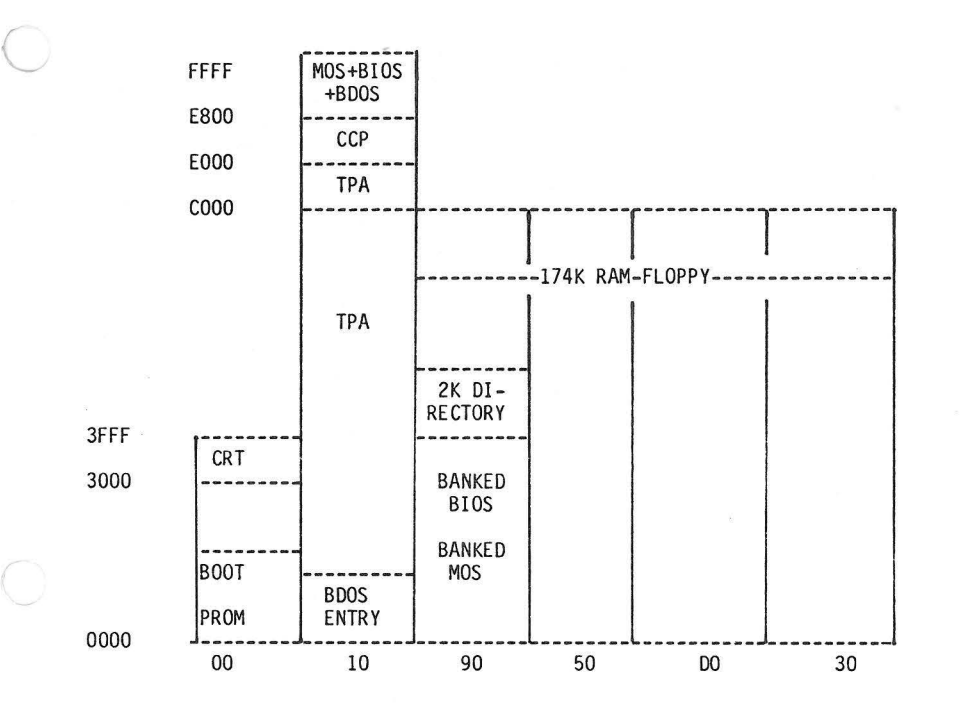

# 5. Wahl des Speicherberei ches (Speicherbank oder Seite)

Mittels eines I/O-Ausgabebefehls wird ein Byte auf I/O-Adresse F6H ausgegeben. In diesem Byte sind nur Bit 4 bis 7 von Bedeutung. Die folgende Tabelle verdeutlicht die Bedeutung dieser Bits :

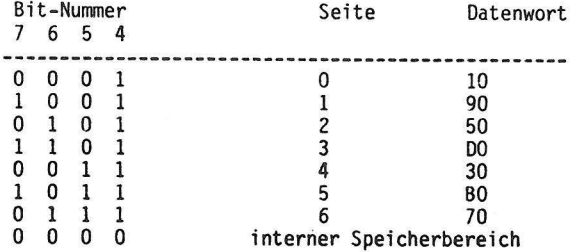

Ein Programmabschnitt, der den Speicherbereich Seite 0 wählt, könnte folgendermaßen aussehen:

> LD A,10H OUT (OF6H) ,A

 $\subset$ 

Der in der Tabelle angegebene interne Speicherbereich enthält den Bootstrap und sonstige Firmware und ist dem Anwender nicht zugänglich. Die mit "BO" und "70" zu wählenden Speicherbereiche sind unter Mode 0 (CP/M - kompatibler Mode) nicht vorhanden.

Beim Einschalten des ITT 3030 wird automatisch Mode 0 mit Seite 0 eingestellt. Ein Umschalten des Modes oder der Seiten erfolgt dann mit<br>Befehlen wie sie oben beschrieben wurden. Diese Programmteile müssen selbstverständlich im Residentbereich (Adresse COOO Hex) stehen.

## 6. Anwenderbeispiel

In der Datei "BEISPIEL" soll das Wort "64K-RAM" durch "256K-RAM" ersetzt werden. Anhand des Textverarbeitungssystems WordStar und unter Verwendung des 256K RAM-Speichers soll die Vergehensweise im folgenden beschrieben werden. Der Anwender wird sich durch dieses Beispiel sehr schnell von den Vorteilen, vor allem *von* der wesentlich schnelleren Systemantwortzeit überzeugen können.

Nach dem Booten wird das Kopierprogramm PIP gestartet und die Datei "BEISPIEL" von Laufwerk A nach Laufwerk P (RAM-Floppy) transferiert.

> A)PIP  $*P := A : WS^*.*$

Das Text verarbei tungsprogranm WordStar wird gestartet:

P)WS

Unter den vorbereitenden Kommandos des Hauptmenüs wählt man Laufwerk P an. Dies geschieht nach Eingabe des Buchstabens L. WardStar bringt nun die Anzeige:

## Neues Laufwerk ?

Durch die Eingabe P wird nun Laufwerk P (RAM-Floppy) angewählt. Unter der Rubrik "Text und Daten Bearbeitung" des Hauptmenüs wird nun die Funktion<br>"Text erfassen/ändern" durch Eingabe des Kennbuchstabens D definiert. Anschließend wird nun der Textname "BEISPIEL" eingegeben. Nachdem die erste Bildsch irmse ite dieser Datei auf dem Monitor erschienen ist, wählen Sie mit der Taste Fl das Textverarbeitungs-Menü. Durch die Eingabe von A (Suchen/Austauschen) werden nun die Masken wie folgt ausgefüllt:

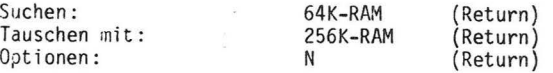

Durch die Optionen N wird das Austauschen im gesamten Text selbständig vom System durchgeführt. Anschließend wird im Menü F3 durch Eingabe von S die geänderte Datei "BEISPIEL" gespeichert. CTRL X beendet nun das WordStar-<br>Programm und kehrt ins CP/M zurück.

Die Anweisungen

P)PIP \*A:=P:BEISPIEL

tra nsferieren die geänderte Datei "BEISPIEL" von Laufwerk'·P (RAM) auf die Disk ette im Laufwerk A.

## ZU BEACHTEN:

Erst die zuletzt genannte Anweisung sichert tatsächlich die Datei "BEISPIEL" die Rückspeicherung der geänderten Datei in den flüchtigen RAM-Speicher<br>bewirkt.

# 7. Zu verwendende CP/M-Version

Eine volle Nutzung des 256K-RAM Speichers ist nur mit einem geeigneten<br>Betriebssystem mögich, beispielsweise mit der CP/M-Version

## $CP/M$  2.2 - X.XX / 256K

Diese CP/M-Version unterstützt bei einem 256 KB-Speicher eine RAM-Floppy mit einer Kapazität *von* 174K. Darüber hinaus stehen bis zu ZK für Directory- Einträge zur Verfügung.

Generell steht dem Benutzer dieses Betriebssystems nur die CP/M-Schnittstelle<br>(Funktionsaufrufe über BDOS - Entry mit Funktionsnummer) zur Verfügung. Initialisierungen bzw. Ansteuerungen des Bildschirmtreibers erfolgen über ESC-Sequenzen und die BDOS-Funktion CO. Der Aufruf einer absoluten Adresse ist nicht zulässig.

8. Installation

- 1 Computer ausschalten
- 2 CPU-Karte herausnehmen; 64K~Karte abmontieren
- 3 256K-Karte auf CPU-Karte montieren
- 4 CPU-Karte mit montierter 256K-Karte neu einstecken
- 5 Computer wieder zusammenbauen. Mindestens 1 Floppy-Laufwerk muß angeschlossen sein.
- 6 7 Computer einschalten
- Diskette CP/M 2.2 x.xx /256K einstecken
- 8 "B" tasten, d.h. Bootstrap starten
- 9 Mit Hilfe des Programms "PIP" die zu benutzenden Programme und Dateien auf den 256K-Speicher transferieren. Dabei wird ein Teilbereich des 256K-Speichers als "Ram-Floppy" bezeichnet .

Nun ist der 256K-Speicher in Betrieb.